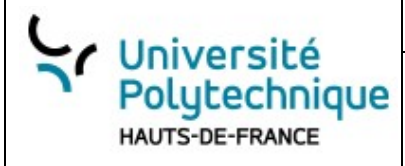

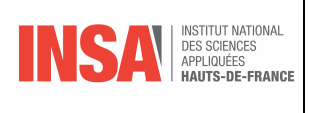

# **GIT : TP à faire en binôme**

**Objectif de l'exercice** Introduire les participants aux concepts fondamentaux de Git, développer des compétences pratiques pour travailler avec des dépôts locaux et distants, et encourager la collaboration à l'aide de Git.

**Pré-requis** : Chaque participant doit avoir :

- 1. Un ordinateur avec Git installé.
- 2. Un compte sur GitHub.com.

#### **Pré-requis :**

Pour chaque étape, donnez la commande et répondez aux questions

**Objectif de l'exercice** Introduire les participants aux concepts avancés de Git

- **Pré-requis** : Chaque participant doit avoir :
- 1. Un ordinateur avec Git installé.
- 2. Un compte sur GitHub.com.

3. Une clef *token* (c.f. [https://www.geeksforgeeks.org/git-how-to-solve-remote-invalid-username-or](https://www.geeksforgeeks.org/git-how-to-solve-remote-invalid-username-or-password-fatal-authentication-failed/)[password-fatal-authentication-failed/\)](https://www.geeksforgeeks.org/git-how-to-solve-remote-invalid-username-or-password-fatal-authentication-failed/)

#### **Travail à rendre**

Pour chaque étape, donnez la commande et répondez aux questions

# **I. 1. Étape 1: Configuration initiale**

- Étape N°1 : Configurez votre nom
- Étape N°2 : Configurez votre email
- Étape N°3 : Vérifiez les précédentes étapes :

## **II.Étape 2: Création d'un dépôt local**

#### **a) Questions préliminaires**

Étape N°4 : Dans quel cas peut-on utiliser git init à la place de git init *NomDuDépôt* ?

### **b) Etapes à réaliser**

*Robert Tomczak GIT Travail collaboratif Page 1 sur 4*

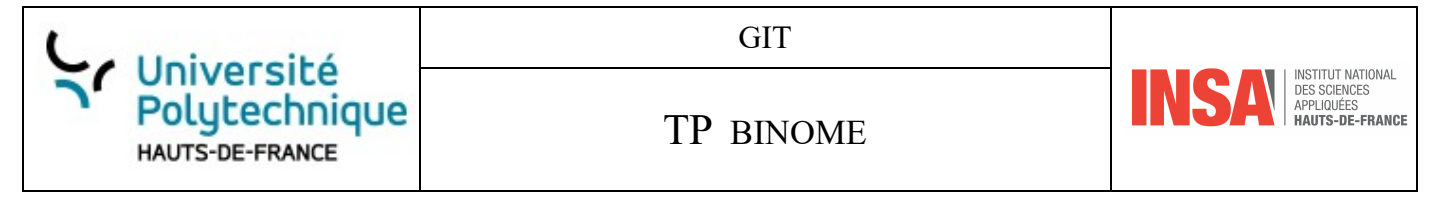

Étape N°5 : Initialisez un dépôt Git

- Étape N°6 : Naviguez dedans
- Étape N°7 : Vérifiez qu'une branche *master* ou *main* a bien été créée si ce n'est pas le cas, créez-la.
- Étape N°8 : Créez un fichier README.md et ajoutez-y du contenu avec *echo*. Vérifiez avec cat.
- Étape N°9 : Vérifiez les précédentes étapes. Que dit *git* à propos de README.md ?

# **III. Étape 3: Premier commit**

### **c) Question préliminaire**

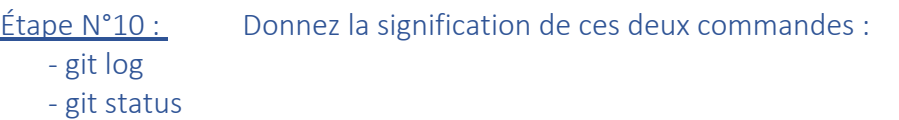

### **d) Étapes**

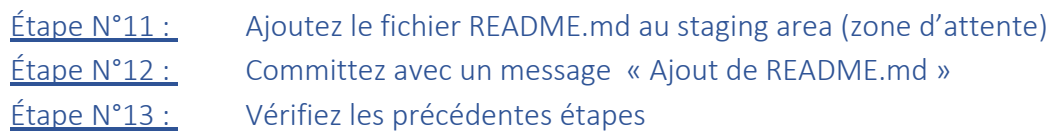

# **IV. Étape 4: Création d'un dépôt sur GitHub et push**

### **e) Questions préliminaires**

Voici les nouvelles commandes utilisées dans cette partie :

- git remote add origin [URL\_du\_dépôt\_GitHub]
- git push u origin master
- git push -set-upstream origin master

 $Étape N°14 :$  Expliquez ces trois commandes  $É$ tape N°15 : Quelles sont les différences entre git clone URL et git remote add origin URL ?

### **f) Etapes à réaliser**

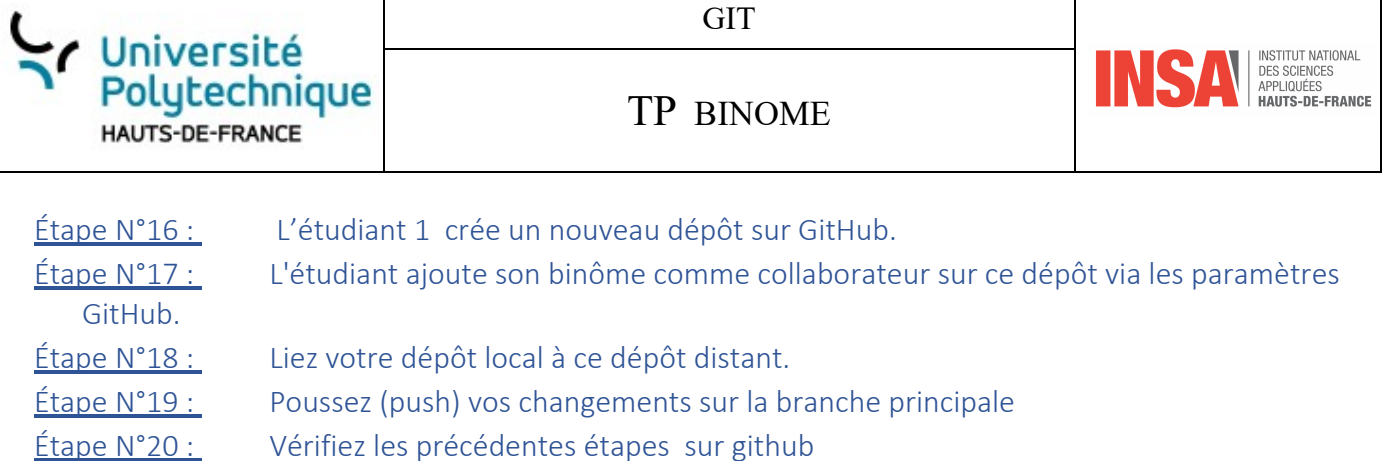

#### **CORRECTION**

# **V. Étape 5: Collaboration - Clonage et modifications**

### *1. Première modification*

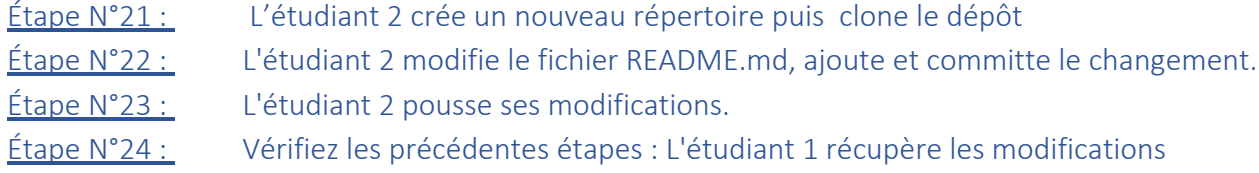

### *2. Seconde modification*

Étape N°25 : Refaites ces manipulations avec uniquement des *git push* et *git pull* sans l'option *origin main*

# **VI. Étape 6: Gestion des conflits**

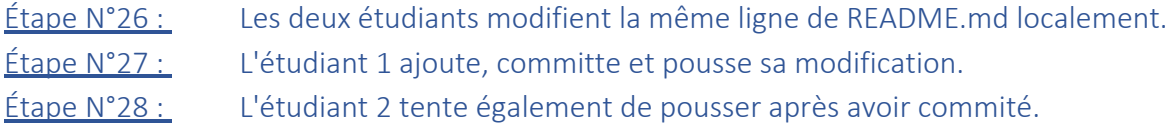

# **VII.Comprendre la différence entre git pull et git fetch**

Dans cette partie, il faut deux étudiants, notés ÉTUDIANT A et ÉTUDIANT B.

Étape N°29 : ÉTUDIANT A crée un nouveau dépôt sur GitHub et y ajoute un fichier notes.txt avec le contenu "Première note". Commitez "EA : premier commit »

Étape N°30 : Il partage l'URL du dépôt avec ÉTUDIANT B

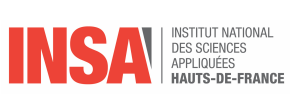

TP BINOME

#### Étape N°31 : ÉTUDIANT B clone le dépôt sur son ordinateur avec git clone

#### **Modification par Étudiant A :**

Université

HAUTS-DE-FRANCE

Polytechnique

Étape N°32 : Étudiant A ajoute à notes.txt le texte "Deuxième note" sur une nouvelle ligne, puis committe et pousse cette modification.

#### **Fetch par Étudiant B :**

 $\frac{\text{Étape N}^33!}{\text{Eape N}^33!}$  Sans modifier le fichier localement, Étudiant B utilise la commande git fetch.

 $\frac{\text{Étape N}^34 :}{\text{Type N}^34}$  Après le fetch, Étudiant B vérifie le contenu de notes.txt. Que remarque-t-il ?

#### **Comprendre la différence :**

**Étape N°35 :** Étudiant B utilise la commande git log pour voir l'historique des commits. Que remarque-t-il par rapport au dépôt distant ?

 $É$ tape N°36 : Étudiant B bascule vers la branche distante pour voir les changements avec : git checkout origin/master et ouvre notes.txt.

Étape N°37 : Pour voir les différences entre votre branche et la branche distante, utilisez la commande :

git diff HEAD..origin/master

#### **Utilisation de git pull :**

- $Étape N°38 :$  Étudiant B retourne sur sa branche master locale avec : git checkout master.
- $\frac{\text{Étape N°39 :}}{\text{Maximum}}$  Maintenant, Étudiant B utilise git pull pour récupérer les modifications.
- Étape N°40 : Après le pull, il vérifie à nouveau le contenu de notes.txt.

Étape N°41 : En conclure sur git fetch et git pull